## PRECONISATION pour la PROGRAMMATION de l'armoire ZL92

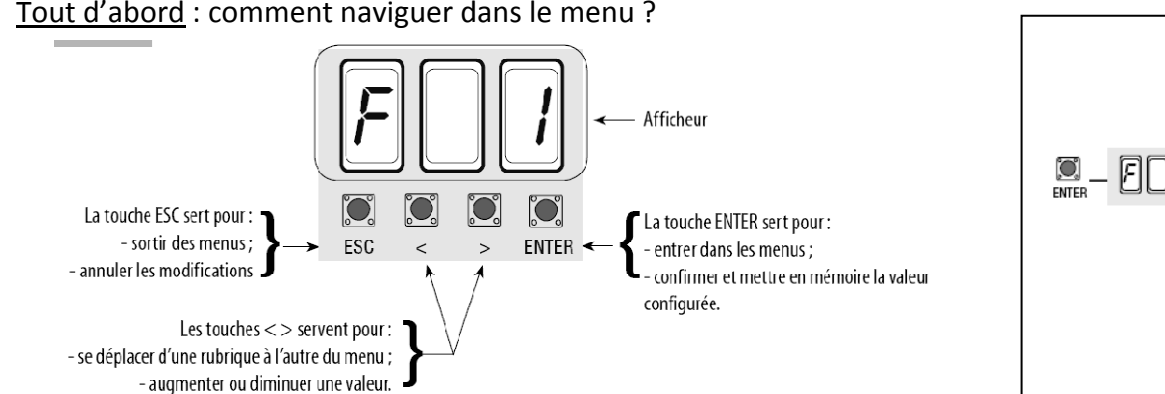

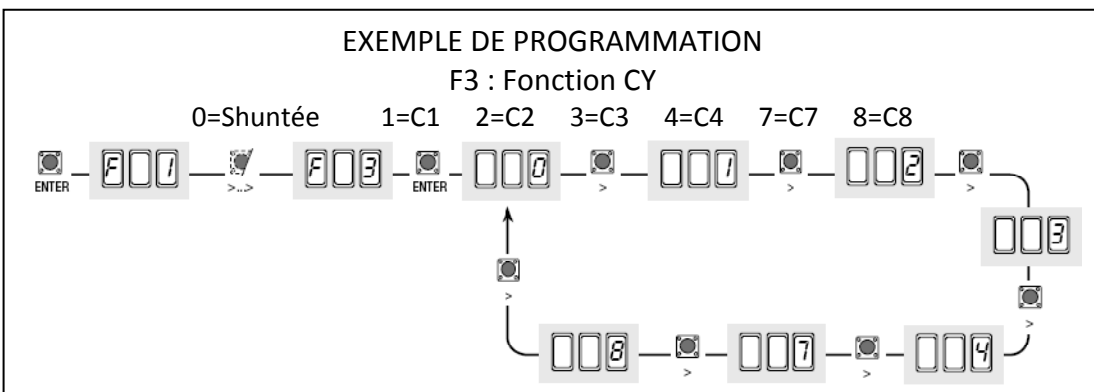

## Nous vous conseillons de régler les fonctions dans l'ordre suivant :

- •Fonction A4 : Fonction RAZ
- •Fonction A1 : Sélection du moteur (1=STYLO Bras articulé, 2=STYLO Bras glissière, 3=MYTO, 4=FROG‐J, 5=AMICO)
- •Fonction F1 : Mettre à 0 (Shunte le STOP TOTAL)
- • Fonction A2 : Mettre à 1, validez par ENTER puis se servir des flèches gauche (M1) et droite (M2) pour tester l'ouverture des moteurs (Vérification du sens de marche des moteurs M1 et M2)
- •● Fonction A3 : Mettre à 1 et validez par ENTER (auto-apprentissage de la course)
- •Fonction F23 : Réglez à 1 ou 2s (décalage vantail à l'ouverture)
- •Fonction F24 : Réglez en seconde le décalage vantail nécessaire à la fermeture.
- • Fonction U1 : Ajouter un usager. Mettre à 1 (pas à pas 2 temps), appuyez sur ENTER, envoyez une impulsion radio quand la position 1 clignote sur l'afficheur. Sortir de la programmation pour tester votre télécommande.
- •Fonction F2 : Si des cellules de sécurité sont câblées en CX il faut mettre C1 dans la fonction F2 (activation des cellules de sécurité)

Affiner ensuite le réglage de votre installation grâce aux autres fonctions.

## Autres principales fonctions :

(en *gras*, le réglage par défaut)

Ceci est un résumé, pour la liste complète des fonctions, reportez vous à la notice CAME de l'armoire ZL92.

F1 : Fonction STOP total 0=Shuntée *1=Activée* F2 : Fonction**0=Shuntée** 1=C1 2=C2 3=C3 4=C4 7=C7 8=C8 F3 : Fonction CY (sécurité 2) *0=Shuntée* 1=C1 2=C2 3=C3 4=C4 7=C7 8=C8 F7 : Fonction pas‐à‐pas 2‐7 *0=2temps* 1=4temps F11 : Exclusion ENCODEUR *0=Encodeur ACTIF* 1=Encodeur Hors Service F12 : Départ ralenti *0=Désactivé* 1=Activé F17 : Fonction Serrure *0=Désactivée* 1=Impulsion à l'ouverture 2=Impulsion à l'ouverture et à la fermeture F19 : Refermeture automatique (ACT) *0=Désactivée* Réglable de 1 à 180 secondes F21 : Préclignotement 0=Désactivé Réglable de 1 à 10 secondes F22 : Temps de travail (TL) : Temps de travail (TL) Réglable de 5 à *120 secondes* F23 : Décalage moteur à l'ouverture Réglable de *0* à 10 secondes F24 : Décalage moteur à la fermeture (TR2M) Réglable de *0* à 25 secondes F28 : Vitesse course M1 : Vitesse course M1 Réglable de 40 à *100%* F28 : Vitesse course M2 : Vitesse course M2 Réglable de 40 à *100%* F28 : Vitesse ralentissement M1 : Vitesse ralentissement M1 Réglable de 20 à 60**%** *(50% par défaut)* F28 : Vitesse ralentissement M2 Réglable de 20 à 60**%** *(50% par défaut)* F34 : Sensibilité pendant la course 10=très sensible *100=peu sensible* F35 : Sensibilité ralentissement 10=très sensible *100=peu sensible* F46 : Nombre de moteur *0= 2 moteurs* 1= 1moteur (M2) U1 : Ajout usager (25 max)/type commande 1=2 temps 2=4 temps 3=Ouverture seulement 4=Piéton 5= B1‐B2 U2: Supprimer 1 usager Sélectionner avec les flèches le N° à supprimer et valider sur ENTER U3 : Supprimer tous les usagers Mettre à 1 et valider par ENTER A4 : Retour configuration USINE (RAZ) Mettre à 1 et valider par ENTER (cette fonction n'efface pas les usagers) C4 <sup>=</sup> Stop momentané C7 <sup>=</sup> Palpeur de réouverture C8 <sup>=</sup> Palpeur de refermeture

C1 <sup>=</sup> Cellule de réouverture C2 <sup>=</sup> Cellule de refermeture C3 <sup>=</sup> Stop partiel

## Messages d'erreurs et avertissements

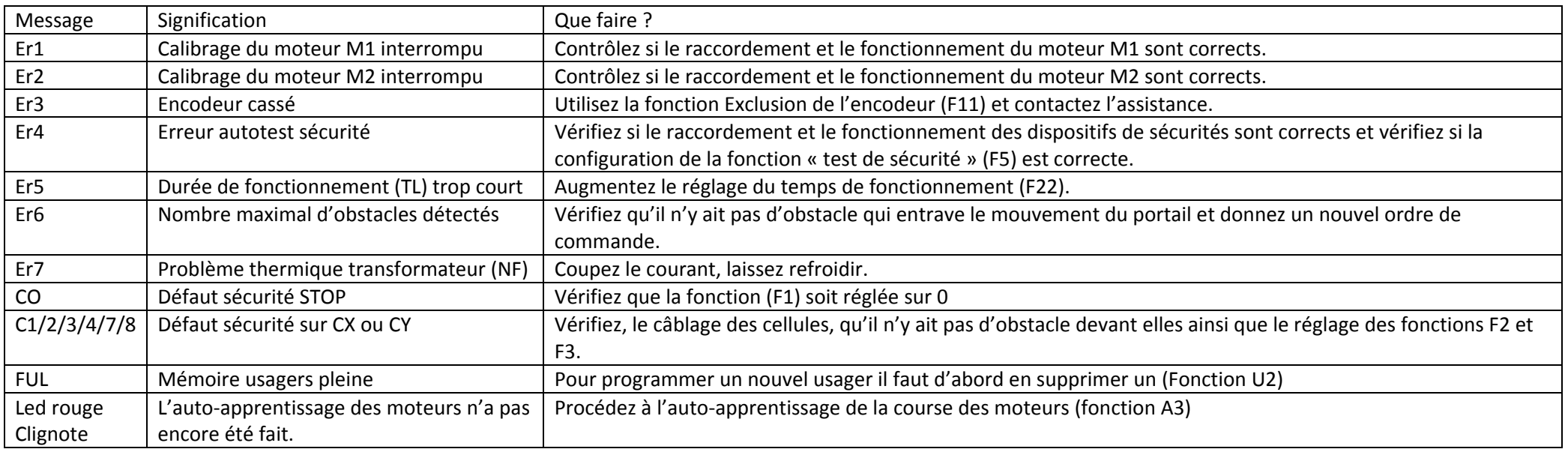